2005-10-24 Page 1 of 4

# **JW EEPLauncher - A Launcher for EEP / VR2**

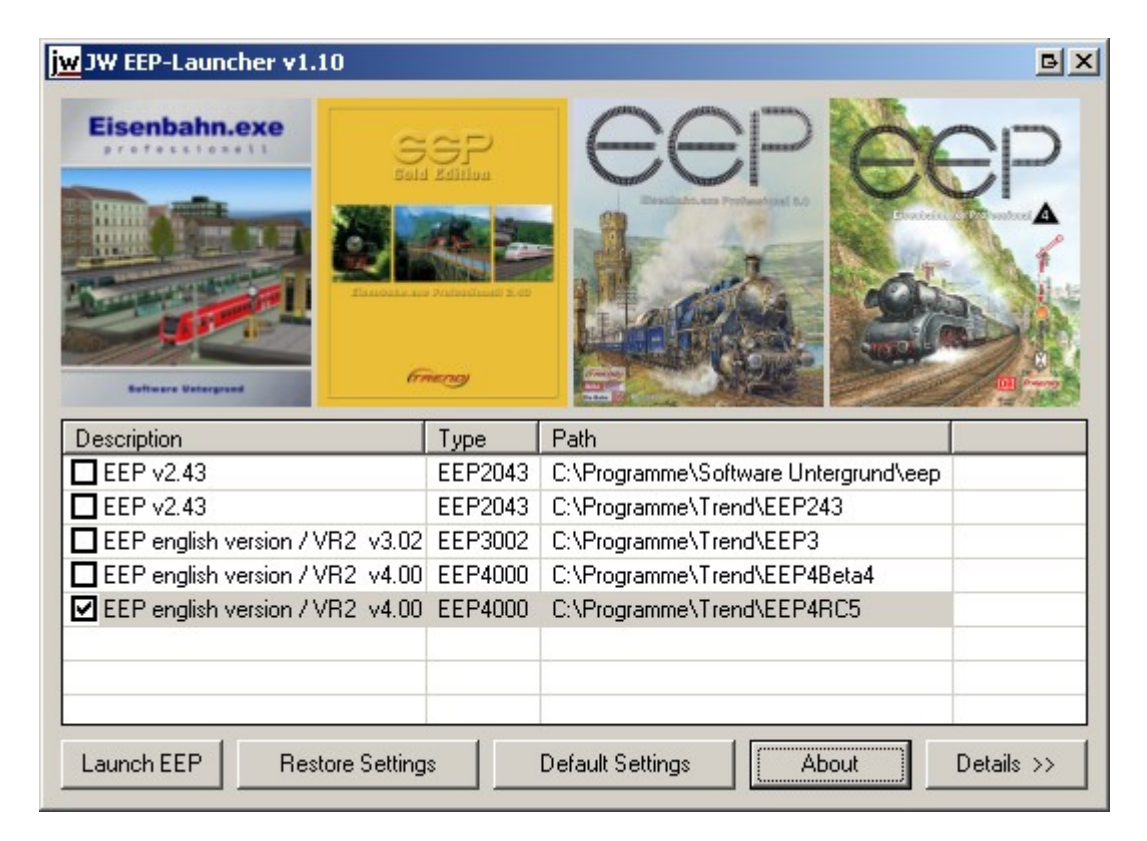

# **Background**

Currently nearly all versions of EEP/VR use same registry-keys for registering their modules and storing their settings. Because of this, it is impossible to use two different version of EEP on the same Computer.

During beta-test period for EEP4 I've supplied the community with a bunch of batch files to switch between EEP3 an EEP4.

The feedback for these files showed, that there are even some users, who want to use three or more versions of EEP on the same system, for example developers of add-on tools. The batch files were complicated and not flexible enough to accomplish this task, therefore I developed this tool.

In contrast to the batch files, this tool is not only compatible with Windows 2000 and XP, but also Windows 98 and ME.

# **Features and working principle**

With EEPLauncher, you can switch between any number of EEP-versions. During the switching process from version A to version B this tool operates in these steps:

- Store all settings of version A in an ini-file. The state of the state of the state of the state of the state of the state of the state of the state of the state of the state of the state of the state of the state of the s
- Unregister modules (DLLs) of version A.  $+49(9122) 87 40 01$  $\bullet$
- Remove all settings of version A from registry.<br>+49 (9122) 87 40 02  $\bullet$
- Restore settings of version B from ini-file to registry.<br>
Resistance all local transies D  $\bullet$
- Register modules of version B.

**telefon** +49 (9122) 87 40 01 **telefax** +49 (9122) 87 40 02 **e-mail** info@jw-edv.de info@jwit.net

#### **www.jw-edv.de**

schulstrasse 3 91189 rohr-regelsbach germany

### JW EEPLauncher - A Launcher for EEP / VR2 2005-10-24

I took this apparently complicated way, to achieve a maximum of compatibility between different versions of EEP. With this approach all settings and of course serial-numbers and activation-codes stay intact.

### **Serials get saved and restored by this tool, they are not included, of course!**

I use an ini-file for storage instead of the existing registry, because this file is easily comparable and editable and you can take quick backups of it.

## **Extension for new versions of EEP**

The required modules and registry keys of each EEP version are supplied in separate ini-files, the name of these files consists of version number of the EXE-file and a suffix (for example "D" for demo versions). The advantage of this approach is that: EEPLauncher can be easily updated for new versions of EEP by simply providing the necessary ini-files.

### **These extensions will be published at http://www.jwit.net/eep/ in the future.**

### **Additional features**

Sometimes it is desirably to reset all setting to factory defaults, this can be accomplished by "Default Settings" button.

## **Usage**

## **Main Window**

- $\bullet$ The list in main window shows all currently installed versions of EEP which are registered with EEPLauncher. Currently active version has a checkmark.
- By removing checkmark from active entry this version is removed from registry. The contract of the contract of the contract of the contract of the contract of the contract of the contract of the contract of the contract of the contract of the contract of the contract of the contract of the
- By checking a checkbox of another version, this version is registered in registry.
- If you check the checkbox of another version directly, both previous steps were taken after another.
- You can start any version of EEP by double-click on the appropriate entry in list.
- The currently active version can be started with button "Launch EEP"
- You can restore all factory settings of the current version with button "Default Settings", you can decide whether Serials and Activation should be deleted too. In this case you'll have to re-enter these codes.
- With button "Restore Settings" you can restore the settings that were saved during last version switch and in effect re-register all the modules. This is useful, if you have crashed your current version for example because of experiments with registry.
- The button "Details" shows or hides a text field containing information about all individual actions that were taken.

Page 2 of 4

JW EEPLauncher - A Launcher for EEP / VR2 2005-10-24

Page 3 of 4

## **How to register EEP versions with EEPLauncher**

Generally there is no need to enter anything manually in EEPLauncher, because this tool recognizes any version of EEP by itself. You only have to take care in which order installations and starts of EEPLauncher have to be executed. Here I will show usual conditions and their operating instructions:

## **How to install first version of EEP**

- $\bullet$  Install FFP as usual.
- After complete install run EEPLauncher, EEPLauncher recognizes this version  $\bullet$ of EEP fully automatically and will add it to the list of installed versions. You should see name, installation directory and version of this EEP version in the list.

### **How to install an additional EEP version**

- Run EEPLauncher and uncheck the checkbox of active EEP version, then no  $\bullet$ EEP version is active and no entries of EEP are in the registry.
- Quit EEPLauncher!
- Install EEP and select another installation directory during setup.
- After complete install run EEPLauncher again, EEPLauncher recognizes this version of EEP fully automatically and will add it to the list of installed versions. You should see name, installation directory and version of the new EEP version in the list.
- The new version has a checked checkbox because it's the active version. All versions are ordered by their sequence of installation.
- Now you can switch between any of the installed versions of EEP.

### **How to remove an unused version of EEP**

There are two options. Because EEP's uninstall entries for different versions look very similar, the first option will be preferable:

- 1. Without uninstall:
	- Run EEPLauncher and switch to another version of EEP, so that the obsolete version is not active.
	- Quit EEPLauncher!
	- Delete the directory of the obsolete EEP version.  $\bullet$
	- $\bullet$ The registry entries are already removed by EEPLauncher, therefore this procedure is nearly equivalent to uninstall, except a remaining entry in Control Panel / Software.
	- Run EEPLauncher again, EEPLauncher recognizes, that one of the  $\bullet$ registered versions isn't available any more and asks whether the settings for this version should be removed from EEPLauncher.
- 2. With uninstall:
	- Run EEPLauncher and switch to the obsolete version of EEP.
	- Quit EEPLauncher!
	- Run uninstall of the obsolete EEP version (via Control Panel / Software)
	- Run EEPLauncher again, EEPLauncher recognizes, that one of the  $\bullet$ registered versions isn't available any more and asks whether the settings for this version should be removed from EEPLauncher.

### JW EEPLauncher - A Launcher for EEP / VR2 2005-10-24

# **Limitations of current release**

EEPLauncher operates on the registry, therefore administrative user privileges are required, this tool needs same rights as normal setup of EEP.

This release of EEPLauncher is tested against these releases of Eisenbahn.EXE Professional (German version):

- EEP 2.43 Gold Edition
- EEP 2.43 Special Edition (Weltbild)
- EEP 3.0 Demo
- EEP 3.0
- EEP 4.0 Beta 2
- EEP 4.0 Beta 3
- EEP 4.0 Beta 4
- EEP 4.0 RC 5

This release of EEPLauncher has these limitations:

- Compatibility to "Nostruktor" is not tested.
- This tool cannot differentiate between different releases of EEP 4.0, therefore  $\bullet$ default settings for EEP 4.0 are based on settings of EEP4.0 RC 5

## **Disclaimer**

You should backup the folder holding your anl3-files (layout files) and your "Resourcen"-directories, to avoid data loss.

The author does not accept any liability for data loss.

Page 4 of 4